#### **en/Single-BL-Ctrl\_3** 10

LotharF MikroKopter.de

## **Contents**

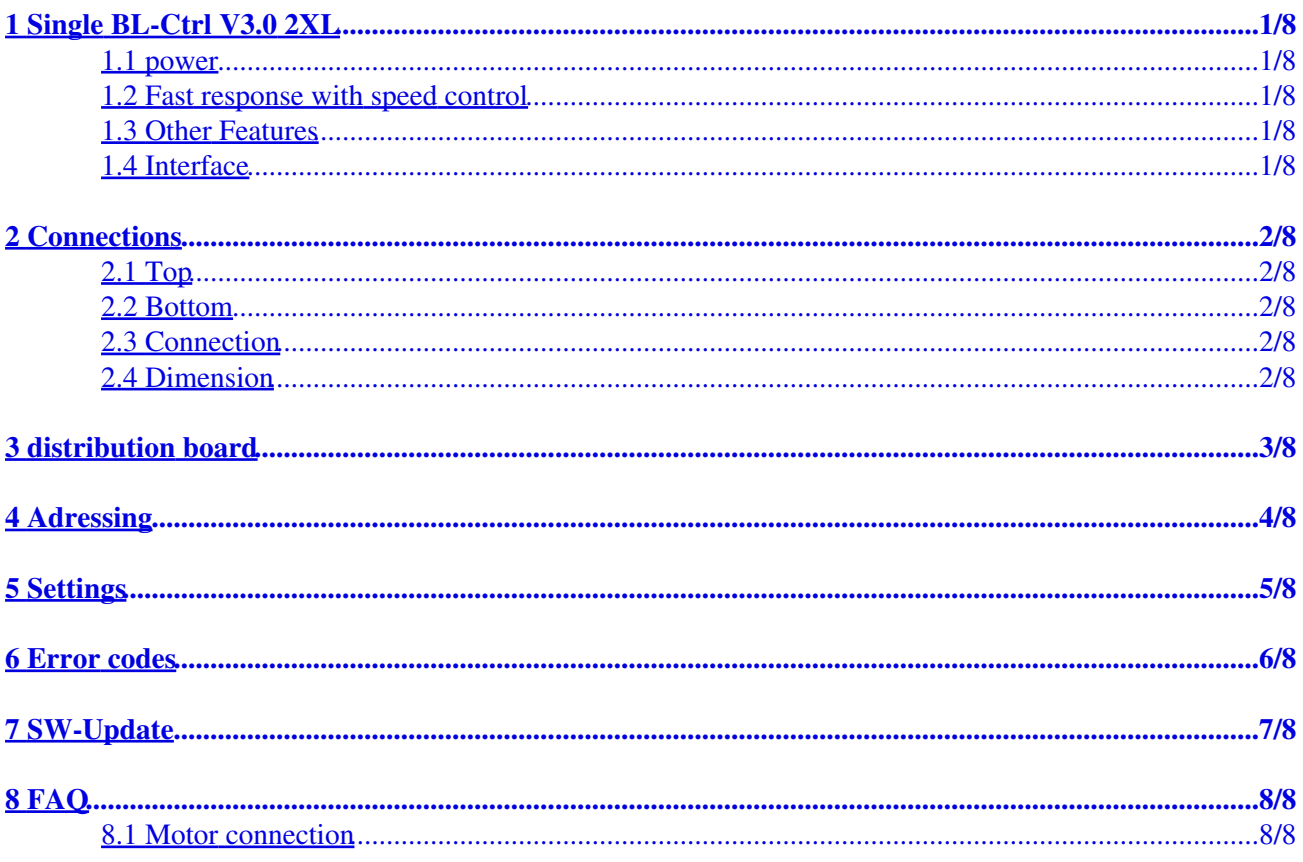

# <span id="page-2-0"></span>**1 Single BL-Ctrl V3.0 2XL**

#### <span id="page-2-1"></span>**1.1 power**

- voltage : 10 to 30V -> 3 -7S Lipo
- 6 -layer PCB for optimal heat dissipation . 70u copper layers make the entire circuit board to the heat sink .
- current: up to 60A (Peak per BL-Unit)
- current limiting and temperature limiting
- Active freewheeling -> less power loss

#### <span id="page-2-2"></span>**1.2 Fast response with speed control**

- rapid acceleration and braking of the propeller. Active and seamless braking gives the speed precisely and quickly on the new setpoint .
- return energy to the lipo when braking. Seamless transition from acceleration to braking
- significantly faster control with speed control

#### <span id="page-2-3"></span>**1.3 Other Features**

- Adjustable motor timing in several steps of 13-28° compatible with the most common BL motors
- Adjustable switching frequency (10kHz 20kHz)
- PPM to 500 Hz with simultaneous I2C bus operation for telemetry and data logging
- Software adjustable direction of rotation
- Adjustable current and temperature limits
- Adjustable start-PWM
- Silent Start: test tone at startup can be disabled

#### <span id="page-2-4"></span>**1.4 Interface**

- **I2C-Bus with integrated opocoupler allows you to put the BL-Ctrl to the end of the rigger**
- various interfaces for setpoint input ( I2C, PPM ( 500Hz ) , serial)
- Integrated current measurement measurement of the actual current and the used capacity on the Mikrokopter control
- voltage and temperature measurement with data transmission to the ground station and data logging
- 11-bit resolution (2048 steps)
- various feedback to the **MikroKopter-[FlightCtrl](http://wiki.mikrokopter.de/FlightCtrl)** (blocked motor, power limiting, etc.)
- extented configuration options (eg current limit, temperature limit, ...)
- two LEDs per BL-Ctrl (OK and Error )
- all BLCs are already adressed (address 1-8)
- I2C bus access possible in PPM mode for data logging and telemetry in PPM mode
- status messages are transmitted to the FC ( engine blocks , Current, Self-test error ...)
- current measurement up to 75A per controller
- Convenient configuration of the BL controller via FC

### <span id="page-3-0"></span>**2 Connections**

### <span id="page-3-1"></span>**2.1 Top**

#### <span id="page-3-2"></span>**2.2 Bottom**

#### <span id="page-3-3"></span>**2.3 Connection**

• Motor

 $\bullet \Rightarrow A, B, C$ 

Adressierung •

 $\leftrightarrow$  => by solder Jumper BL-Ctrl (see below)

- Elko •
- $\leftrightarrow$   $\Rightarrow$  connect two capacitors 2x Elko 470 $\mu$ F/35V (Low-Impedance)
- LiPo-Connection
	- $\triangleq$  => LiPo plus / minus

 $\bullet$  I2C

 $\bullet$  => Connect by 3-lines Molex cable or by soldering a 3-lines  $\bullet$  cable

=> do not connect the GND-Line directly to the Minus-line of the BL-Ctrls -> go with the three lines (C, D and GND) to the FC and connect the GND there

 $\Rightarrow$  the easiest way to connect the I2C-Bus is to use the Molex (See also [en/Mini8\)](http://wiki.mikrokopter.de/en/Mini8) • PPM (Alternative)

 $\triangleq$  => PPM = orange / + = rot / - = braun => up to 500Hz

#### <span id="page-3-4"></span>**2.4 Dimension**

### <span id="page-4-0"></span>**3 distribution board**

See: [Mini8-PCB](http://wiki.mikrokopter.de/en/Mini8)

# <span id="page-5-0"></span>**4 Adressing**

#### **INFO**

 $\hat{\mathbf{r}}$ 

The adresses can be set in the range beween 1 and 8. If you need adresses 9-12, please contact the shop

# <span id="page-6-0"></span>**5 Settings**

**IMPORTANT:** To change the Settings of the BL-Ctrl V3.0 you need a Software version since V2.02a ([KopterTool,](http://wiki.mikrokopter.de/KopterTool) [FlightCtrl,](http://wiki.mikrokopter.de/FlightCtrl) [NaviCtrl\)](http://wiki.mikrokopter.de/NaviCtrl)!

Normally you have not to change the settings! If you have to to it you can do it like described:

- open **KopterTool**
- press button "Strg" on your keyboard and hold it down.
- Then "click" "Settings" in the **KopterTool**.

Now you will see the window of the BL-Ctrl V3.0. INFO: only if you "click" and activate the single settings there you can change them.

### <span id="page-7-0"></span>**6 Error codes**

The BL V3 performs a selftest during startup (test-tone). In case of an error, these are the blink codes:

- $\bullet$  1 "1" = Shortcut between A+ and B-
- 2 "2" = Shortcut between B+ and C-
- $3$  " $3$ " = Shortcut between C+ and A-
- $\bullet$  4 "E" = A doesn't go to high
- $5$  "F" = B doesn't go to high
- $\bullet$  6 "G" = B doesn't go to high
- $7$  "H" = A doesn't go to low
- $8$  "I" = B doesn't go to low
- $\bullet$  9 "J" = C doesn't go to low
- $\bullet$  10 "K" = Overcurrent when switching to low
- 11 " $L$ " = Overcurrent when switching to high
- $\bullet$  12 "Q" = Cross-circuit between low and high
- 15 overcurrent while starting the motor
- 16 error current measurement
- 17 error voltage measurement
- 18 error temperaturen measurement

# <span id="page-8-0"></span>**7 SW-Update**

If there is a new Software for the BL V3, here you can see how to update the BL: [Update](http://www.mikrokopter.de/ucwiki/en/BL_V3Update)

# <span id="page-9-0"></span>**8 FAQ**

### <span id="page-9-1"></span>**8.1 Motor connection**

The motors can be connected either on the top-side or on the bottom-side. You can ignore the small (pre-)soldered points on the top-side.

• [KategorieMK-Baugruppe/en](http://wiki.mikrokopter.de/KategorieMK-Baugruppe/en)